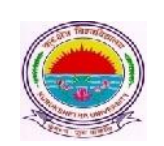

## **Kurukshetra University, Kurukshetra**

*(Established by the State Legislature Act-XII of 1956) (A+ Grade, NAAC Accredited)*

> **No.COE/LAB/2021/1082 Dated: 20/04/2021**

## **The Principals of**

- **1. Dr. B.R. Ambedkar College of Education, Kurukshetra.**
- **2. P.K.R. Jain College of Education, Nasirpur, Ambala City.**
- **3. Dr. Ganesh Dass D.A.V. College of Education for Women, Karnal.**
- **4. Ch. Devi Lal College of Education, Bhagwangarh, Yamuna Nagar.**
- **5. Swami Devi Dyal College of Education, Panchkula.**
- **6. Mahabir College of Education for Women, Kheri Markanda, Kurukshetra.**
- **7. Smt. Indira Devi Education College, Sangipur Radaur.**
- **Subject: Regarding Submission of the Online Examination Application Forms and Fees for M.Ed- 2 nd semester (Fresh & Reappear) and 4 th semester (Fresh only) for the examinations to be held in Apr-June 2021.**

## Respected Sir/Madam,

It is submitted that the online portal for receiving the Online Examination Application Forms and Fee for **M.Ed-**  $2^{nd}$  semester (Fresh & Reappear) and  $4^{th}$  semester (Fresh only) for the **examinations to be held in Apr-June 2021** has been made operational as per the schedule mentioned below:

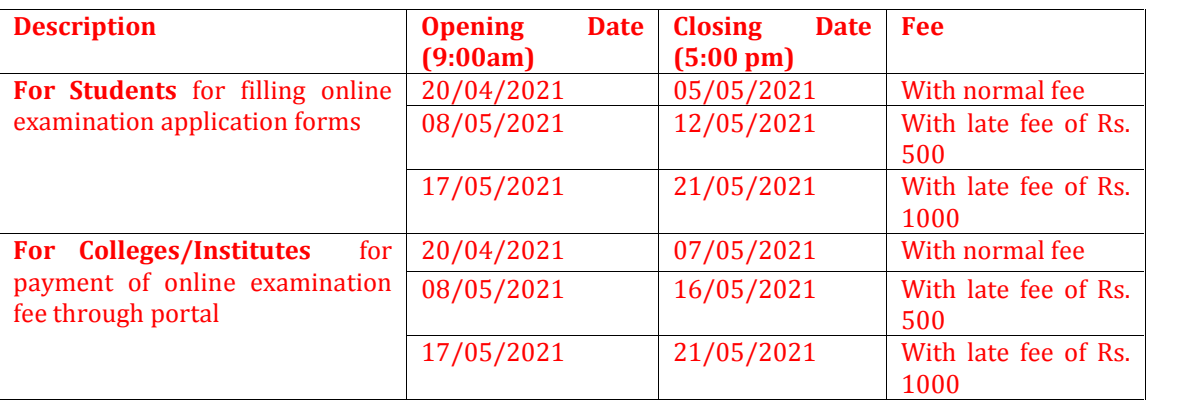

Further, it may also be noted that:

- 1. The last date of submission of system generated reports 176,177 and 178 for the filled online forms by the colleges at the university enquiry counter shall be 1 week from the closing date of the portal.
- 2. The Colleges/Institutes are advised to make the requisite fee payments in small lots at any time (without waiting for the last dates) as and when they receive sufficient number of forms from the students. This early action will avoid unnecessary traffic congestion resulting in payment failure during the last dates.
- 3. All the Colleges/Institutes may ensure that the online examination application forms are being filled up in their respective Computer Lab.(s) to avoid any type of discrepancy while filling the forms. The Colleges/Institutes must also ensure that no eligible student be deprived of from filling the online examination form.
- 4. College/Institutes are free to change the wrongly opted subjects of the students at their own end through the link **STUDENT>Student Exam Subject Updation** before the submission of the forms and online fee without paying subject change fee.

**To**

- 5. The Colleges/Institutes have also been provided with a facility to promote their regular full paper students (whose previous examination forms already exist in the online system) to successive semesters. The Colleges/Institutes shall ensure proper and timely coordination with their students so as to fix the responsibility of filling the online examination form on the part of College/Institute OR Student. In case a College/Institute decides to promote their students through College Panel, then the decision of promoting the students by Colleges/Institutes may be clearly communicated to their students in order to avoid any ambiguity. Colleges/Institutes may promote their students by following the below mentioned steps:
	- i. Go to '**Students**' tab and click on'**Promote Student'**.
	- ii. Enter details like Exam System, Class name, Semester/Part, Exam Type and Previous Exam Session and click on '**Find**' button. A list of eligible students whose previous examination forms already exists in the online system will be displayed.

(**Note:** In case, the form of any student does not exist in the Online System; then, such students may be asked to register themselves and fill their online examination forms through student panel for the current semester)

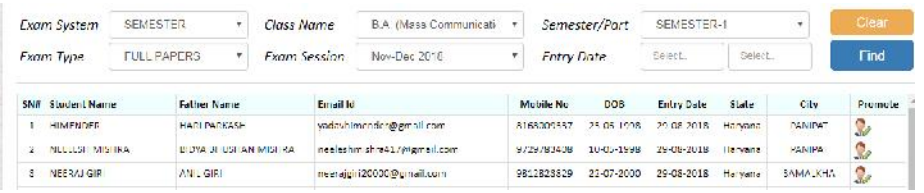

- iii. Click on Promote link and enter Semester/Year, Examination Type, Subjects and details about last qualifying examination and save.
- iv. Go to Application Status to Preview and Submit.
- v. Submit fee.

## **General Instructions for the Students for filling the Online Examination Application Form**

- 1. Those students who are applying for online examination forms for the very first time in any of the semester/year must have a valid e-mail ID and unique mobile number for exam registration. Such students shall have to register and fill their forms online and also upload the photographs, signature and thumb impression on the University Examination Portal.
- 2. Before filling the form, please read carefully about eligibility criteria, examinations schedule and fee details available on the University Website (http://www.kuk.ac.in).
- 3. Steps for filling the examination form.
	- i) Click on www.kuk.ac.in> Online Exam /Re-evaluation >Online Examination Form> Exam Registration (for this valid email id and unique mobile number is required)
	- ii) After having a successful registration, go to Student Login by using the user id (which is your email id) and password that has been sent to your mobile number.
	- iii) Fill Personal Details.
	- iv) Fill Examination Details.
	- v) Go to Application Status to Preview and Submit.
	- vi) Take printout by clicking on Preview/ Download PDF button at top right corner.
	- vii) Submit the hard copy of the filled online form (.pdf) in the concerned College/Institute.
- 4. The students shall have to do one time registration (in first semester/year) on the university's online examination portal in order to apply for the online submission of examination form and fee for 1<sup>st</sup> semester/year.
- 5. While filling the online forms for successive semester/year or reappear, the students shall make use of **same login ID/email id** as used in pervious semester/year. Change of email id may lead to different Roll Numbers in different semesters of the same student thereby leading to numerous discrepancies in Roll Numbers.
- 6. The students are advised to retain the same email ID and mobile number throughout the session or course as all important correspondence shall be done using the same email ID and mobile number.
- 7. If a student forgets his/her email ID and password; then follow these steps to recover the same: **Go to Student Login --> Click on Forgot UserID / Password**. The email Id and password will be sent to his/her registered mobile number.
- 8. Details of examination fees for all the courses are available at Fee Details link at university's website (www.kuk.ac.in)
- 9. The fees for the Regular (Fresh/Reappear) Students shall be paid through their concerned College/Institute through the online portal.
- 10. After final submission of the Examination Form, the Regular (Fresh/Reappear) Students shall take the print out of the form and submit to the concerned College/Institute.
- 10. For any changes/ambiguities after final submission of examination form, the regular students may contact their concerned College/Institute who will resolve themselves or get them resolved by the university.
- 11. The students shall carefully select the subjects while filling the examination subject details in the online examination form. After final submission of the forms and fee by Colleges/Institutes, the subject change fee of Rs. 100 per subject as a penalty will be charged in order to correct the wrongly opted subjects.
- 12. No two students shall register by using same mobile number.
- 13. No single student shall register himself/herself from different email id(s).
- 14. Students applying for the current semester (Fresh and Reappear) examinations shall use the same email id and mobile number as used in previous semester examinations. In case, the email id has been forgotten, the same can be retrieved by clicking on **Go to Student Login --> Click on Forgot UserID / Password**. The email Id and password will be sent to his/her registered mobile number. Even Colleges/Institutes can provide the user id to their students by visiting the **Dashboard** on their panel.
- 15. In case, a student forgets his email id or mobile number, the same may be retrieved either by himself or by contacting their College/Institute.
- 16. In case a student wants to change his/her mobile number; he/she may contact the concerned College/Institute and the College/Institute will change the mobile number through **"Update Students Profile"**link.
- 17. The pre-examinations activities in terms of Admit Cards, Signature Charts, Confidential pastings shall be undertaken by the Colleges/Institutes themselves.

**Important Note: Dates for filling the online examination application forms will not be extended in any case.**

Looking forward for your valuable cooperation.

**System Analyst/ Programmer for Controller of Examinations-II**